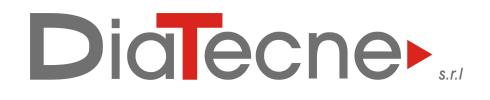

Via Giuseppe di Vittorio, 190 - 20097 San Donato Milanese (Milano) - Italy C.F. - P.IVA - VAT IT 04427450962 R.I. Milano 04427450962 R.E.A. 1747196 R.A.E.E. IT 08020000001651 ISO 13485: 9124.DTCN [info@pulsepen.com](mailto:info@pulsepen.com)  [www.pulsepen.com](http://www.pulsepen.com)

## **PulsePen Data Export summary**

The PulsePen system includes two software (x.x.x means the version):

- **WPulsePen** (WPP001-ETT- x.x.x): full-featured software for the capture, display, storage, and analysis of signals with the calculation of parameters and patient report generation. It includes patient database management and works on signals up to 10 ECG/ tonometric complexes. It can save raw data of signals in ASCII format for up to 24 hours pressing CTRL + S during the signal capture.
- **WPulsePen-LP** (WPP001 LP-ETT- x.x.x): software for capture, display and storage of long-term signals. It does not analyze signals or manage the patient database. It saves raw data of signals in ASCII format for up to 24 hours.

## **WPulsePen software Export Modes**

Four types of export modes are available in addition to saving long-term ASCII data.

Click on the Archive icon

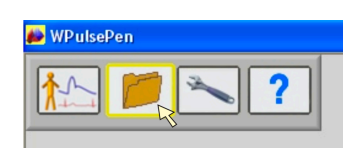

Select one patient or a group of patients and press the right key of the mouse: a panel will be displayed with different options. If you choose Export, Export ASCII or Export CSV, all the exams of the selected patient(s) will be exported, unless otherwise set in Special Export Functions (see below).

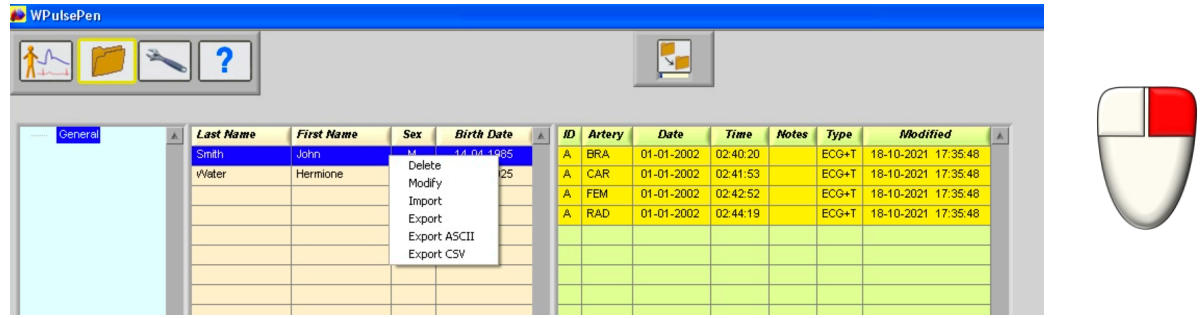

Select one exam or a group of exams and press the right key of the mouse: a panel will be displayed with different options.

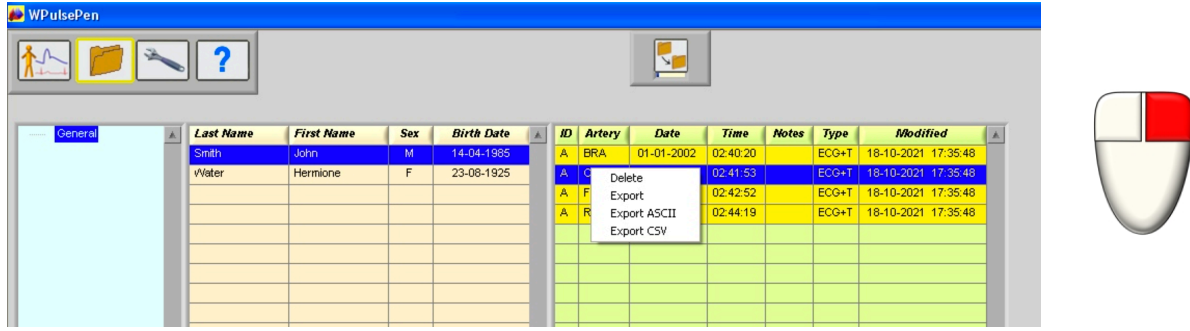

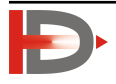

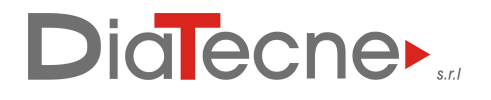

Via Giuseppe di Vittorio, 190 - 20097 San Donato Milanese (Milano) - Italy C.F. - P.IVA - VAT IT 04427450962 R.I. Milano 04427450962 R.E.A. 1747196 R.A.E.E. IT 08020000001651 ISO 13485: 9124.DTCN [info@pulsepen.com](mailto:info@pulsepen.com)  [www.pulsepen.com](http://www.pulsepen.com)

Click on the WSA (Wave Separation Analysis) icon, move the mouse pointer on the current WSA image and press the right key of the mouse: the *Export ASCII* option will be displayed.

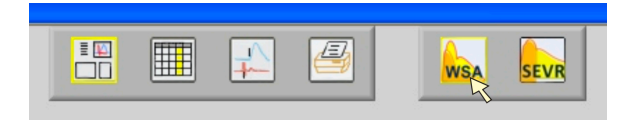

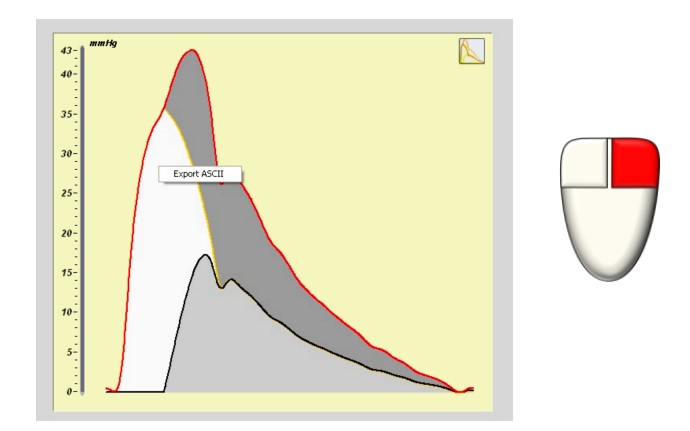

## **Special Export Functions**

While in the Archive panel, by pressing  $CTRL + -$ , the options relating to the Privacy Mode and the Arteries to be exported are displayed. Default values are:

- Privacy Mode disabled
- All Arteries enabled for export

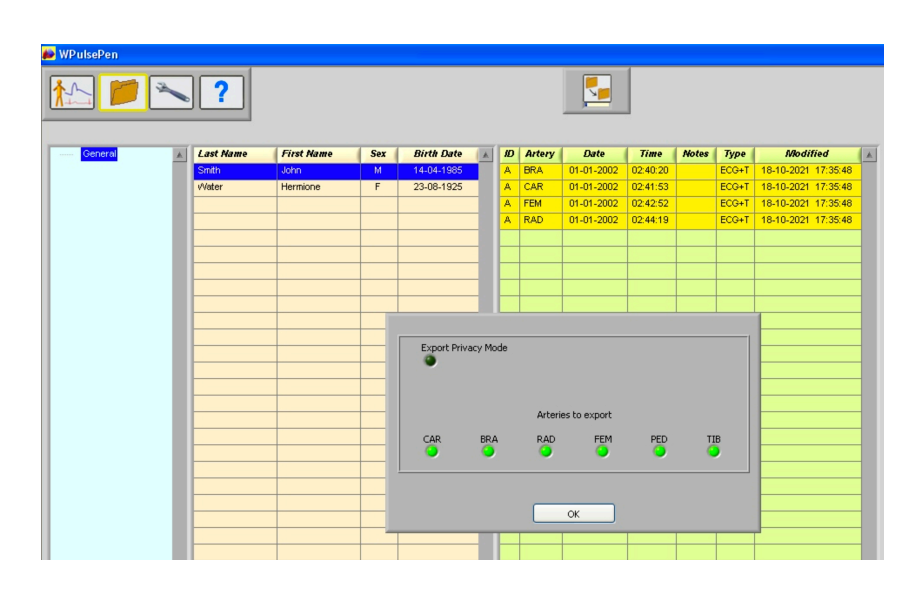

## **Export Modes details:**

- 1. *Export* => export in the PulsePen proprietary format for successive import in another PulsePen database: you can manage different databases in the same or different computers each one with different subfolders organized for example for the typology of patients, origin, and so on… (I, II)
- 2. *Export ASCII* => export in ASCII format of the raw data of signals for successive post analysis: you can import data with Excel, Matlab, … or with custom-made software. (I, II, III)
- 3. *Export CSV* => export in CSV format of the main calculated parameters, to be opened with Excel, or similar. (I, III)
- 4. *Export ASCII (WSA)*: export in ASCII format of the mean calculated tonometric curve with central, forward, and reflected waves with pressure values in mmHg. (III, IV)
- *(I) You can export individual exams, a single patient with all related exams, group of patients with all related exams.*
- *(II) You can choose the Arteries (CAR, BRA, …) to export in Special Export Functions (default = all).*
- *(III) If you select "Privacy Mode" in Special Export Functions, patient names are replaced by initials.*
- *(IV) You can only export individual exams.*

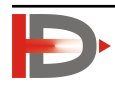